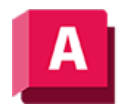

UTODESK AutoCAD 2023

## ANPUNKTBRECH (Befehl)

Teilt das ausgewählte Objekt an einem bestimmten Punkt in zwei Objekte.

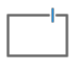

Sie können ein geöffnetes 2D-Objekt an einem bestimmten Punkt auf dem Objekt in zwei Objekte teilen.

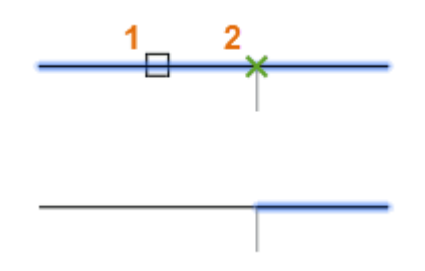

Wenn sich der Punkt außerhalb des Objekts befindet, wird er automatisch auf das Objekt projiziert.

Gültige Objekte sind u. a. Linien, Bogen und offene Polylinien. Geschlossene Objekte, beispielsweise Kreise, können nicht an einem einzigen Punkt unterbrochen sein.

Wenn Sie ein Objekt teilen möchten, um eine Lücke einzufügen, verwenden Sie den Befehl BRUCH, um die Lücke mit zwei Punkten anzugeben.

## Zugehörige Konzepte

• [Brechen und Verbinden von Objekten](https://help.autodesk.com/view/ACD/2023/DEU/?guid=GUID-0F184F86-2F66-4DE5-B0F1-97E989F6EBE6)

## Zugehörige Verweise

• [Befehle zum Bearbeiten bestimmter Objekte](https://help.autodesk.com/view/ACD/2023/DEU/?guid=GUID-8166C151-3B88-49D2-B7A3-1B7CFCC4E3FD)

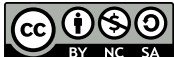

GOOSO Sofern nicht anders angegeben, wird dieses Produkt unter einer [Namensnennung - Nicht](https://creativecommons.org/licenses/by-nc-sa/3.0/deed.de)BY NG SA [kommerziell - Weitergabe unter gleichen Bedingungen 3.0 Unported-Lizenz](https://creativecommons.org/licenses/by-nc-sa/3.0/deed.de) bereitgestellt. Weitere Informationen finden Sie unter [Autodesk Creative Commons FAQ.](https://autodesk.com/creativecommons)

© 2023 Autodesk Inc. Alle Rechte vorbehalten